# **Procédure pour le changement de mot de passe**

## **Vous avez perdu votre mot de passe ou votre identifiant EduConnect ?**

#### **PARENT**

Cette procédure ne concerne que la **récupération** de vos accès EduConnect.

Aller sur la page **[https://educonnect.education.gouv.fr](https://educonnect.education.gouv.fr/)**

Choisir selon le cas, le lien "**Identifiant oublié ?**" ou "**Mot de passe oublié ?"**.

### Je me connecte avec mon compte ÉduConnect

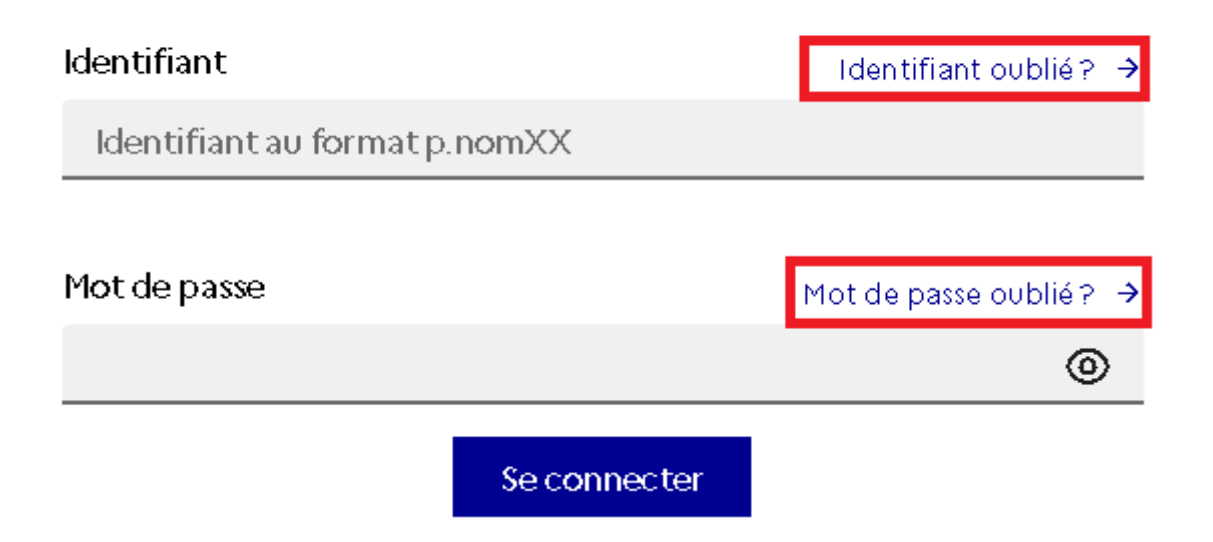

**Attention** : la procédure ci-dessous ne fonctionne que si votre n° de portable n'a pas changé depuis l'inscription administrative au collège.

**Sinon contacter le secrétariat de la scolarité** à cette adresse :

#### [ce.0341364y@ac-montpellier.fr](mailto:ce.0341364y@ac-montpellier.fr)

En précisant vos nom, prénom, ceux de votre enfant et sa classe ainsi que le nouveau numéro de téléphone. Vous pourrez alors suivre la procédure décrite ci-dessous **24h après que vos données ont été mises à jour**.

### **Parent -**

### **1 : Identifiant oublié**

Cliquer sur "Par SMS" : le rappel de votre identifiant sera envoyé au n° de téléphone transmis à l'établissement au moment de l'inscription.

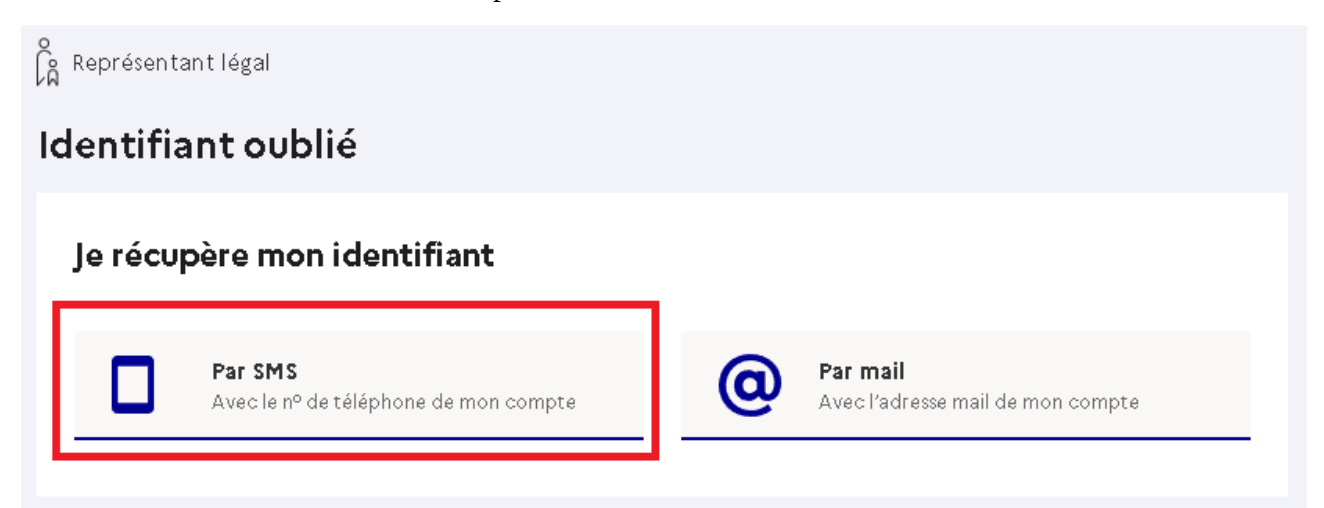

### **Parent -**

# **2 : Mot de passe oublié / Changement de mot de passe**

Donner votre identifiant EduConnect puis cliquer sur "Par SMS" : un nouveau mot de passe sera envoyé au n° de téléphone transmis à l'établissement au moment de l'inscription.

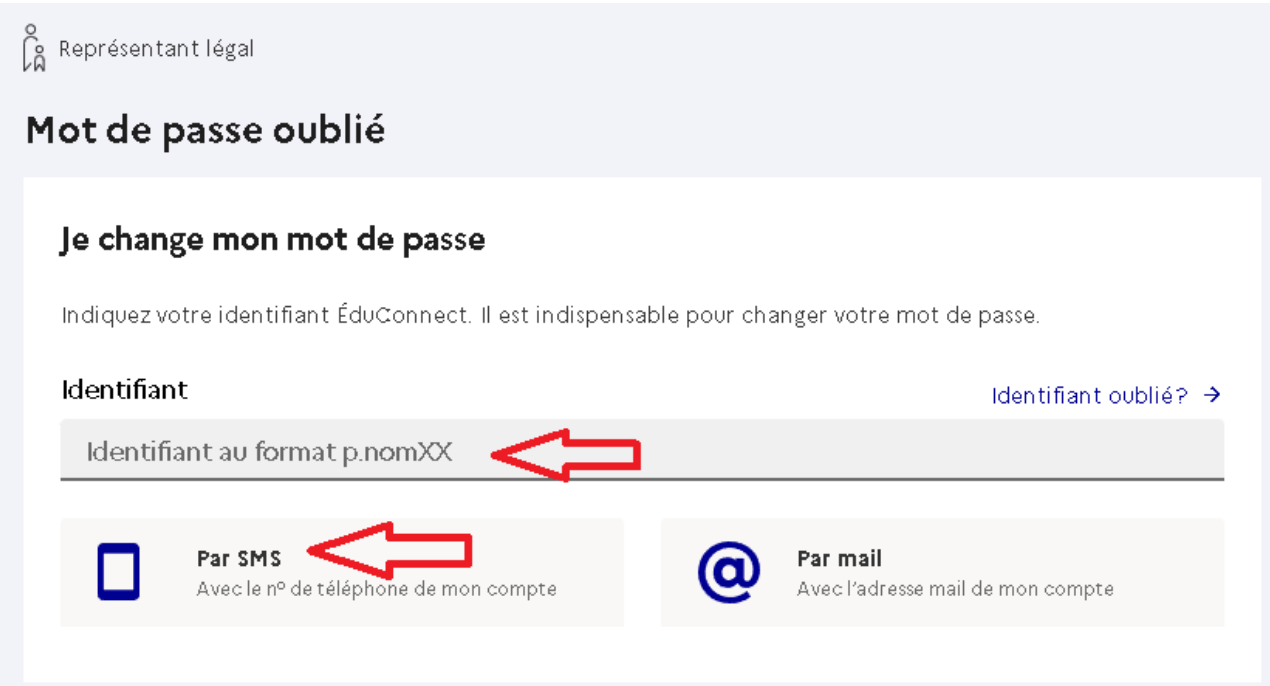